# **PURAVANKARA**

## **Puravankara Projects Limited**

Regd. Office: #130/1, Ulsoor Road, Bengaluru 560 042, Telephone: +91 80 25599000/43439999, Fax No. +918025599350, Website:www.puravankara.com, Email:investors@puravankara.com CIN No.L45200KA1986PLC051571

# **E – VOTING FORM**

**Address:** 

**Registered Folio No. / DP ID No. / Client ID No. : Number of Shares held :**

Dear Member,

### **SUB : INSTRUCTIONS FOR E-VOTING**

Pursuant to the provisions of Section 108 of the Companies Act, 2013, read with the Companies (Management and Administration) Rules, 2014, the Company is pleased to offer e-voting facility to members to cast their votes electronically on all resolutions set forth in the Notice convening the Annual General Meeting to be held on Tuesday, 27 September, 2016, at 11.30 A.M.

The Company has engaged the services of National Securities Depository Limited (NSDL) to provide the e-voting facility. The e-voting facility is available at the link https://www.evoting.nsdl.com. The electronic voting particulars are set out as follows:

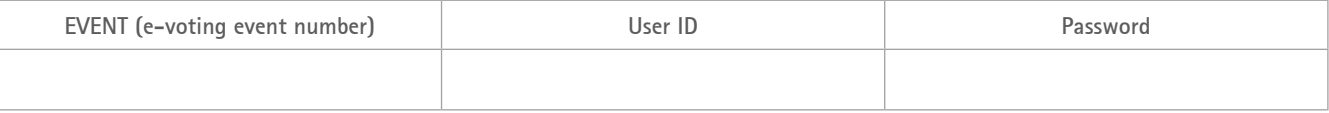

The e-voting facility will be available during the following voting period:

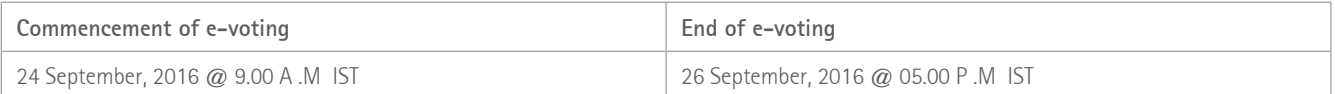

Please read the following instructions to exercise your vote:

## **THESE DETAILS AND THE INSTRUCTIONS FORM AN INTEGRAL PART OF THE NOTICE OF THE ANNUAL GENERAL MEETING (AGM) TO BE HELD ON 27 SEPTEMBER, 2016.**

#### **STEPS FOR E-VOTING**

- 1. Open the internet browser and type the following URL: https://www.evoting.nsdl.com.
- 2. Click on Shareholder-Login
- 3. If you are already registered with NSDL for e-voting, then you can use your existing User ID and Password for Login.
- 4. If you are logging in for the first time, please enter the User ID and Password provided in this document.
- 5. The Password Change Menu will appear on your screen. Change to a new Password of your choice, making sure that it contains a minimum of 8 digits or characters or a combination of the two. Please take utmost care to keep your Password confidential.
- 6. Once the e-Voting home page opens, click on e-Voting > Active Voting Cycles.
- 7. Select the EVEN (E-Voting Event Number) of Puravankara Projects Limited (the number is provided in this document). Once you enter the number, the Cast Vote page will open. Now you are ready for e-voting.
- 8. Cast your vote by selecting your favoured option and click Submit. Also click Confirm when prompted. Please note that once your vote is cast on the selected resolution, it cannot be modified.
- 9. Institutional shareholders (i.e. members other than individuals, HUF, NRIs, etc.) are required to send a scanned copy (PDF / JPG format) of the relevant board resolution / authority letter, etc., together with the attested specimen signature(s) of the duly authorised signatory(ies) who are authorised to vote, to the Scrutinizer via email at : nagendradrao@gmail.com, with a copy marked to evoting@nsdl.co.in.
- 10. For members whose e-mail IDs are not registered with the Company/Depository Participant(s), the following instruction may be followed: i. The initial password is provided in the E-voting particulars section of this document
	- ii. Please follow all steps from Sl.No.1 to Sl.No.9 mentioned above, in order to successfully cast your vote.
- 11. Other information:
	- o Login to e-voting website will be disabled upon five unsuccessful attempts to key-in the correct password. In such an event, you will need to go through 'Forgot Password' option available on the site to reset the same.
	- o Your login id and password can be used by you exclusively for e-voting on the resolutions placed by the companies in which you are the shareholder.
	- o It is strongly recommended not to share your password with any other person and take utmost care to keep it confidential.
	- o Please note that if you have opened 3-in-1 account with ICICI Group i.e. bank account and demat account with ICICI Bank Limited and trading account with ICICI Securities Limited, you can access e-Voting website of NSDL through their website viz.; www.icicidirect.com for the purpose of casting your votes electronically by using your existing user ID and password used for accessing the website www.icicidirect.com. Please note that in case you are not able to login through the ICICI direct website, you can also access the e-Voting system of NSDL by using your existing user ID and password for the evoting system of NSDL.
- 12. In case of any queries, please refer to the Frequently Asked Questions (FAQs) for members and the e-voting user manual for members available in the 'Downloads' section of https://www.evoting.nsdl.com. You can also mail your queries to NSDL by sending an email to evoting@nsdl.co.in.

#### **GENERAL INSTRUCTIONS**

- a. The e-voting period commences on 24 September, 2016 (9:00 a.m. IST) and ends on 26 September, 2016 (05.00 p.m. IST). During this period, shareholders of the Company holding shares either in physical form or in dematerialized form, as on the cut-off date of 19 September, 2016, may cast their vote electronically. The e-voting module shall also be disabled by NSDL for voting thereafter. Once the vote on a resolution is cast by the shareholder, the shareholder shall not be allowed to change it subsequently.
- b. Since the Company is required to provide members the facility to cast their vote by electronic means, shareholders of the Company, holding shares either in physical form or in dematerialized form, as on the cut-off date 19 September, 2016 and not casting their vote electronically, may only cast their vote at the Annual General Meeting through Ballot Paper which will be provided at the AGM.
- c. The voting rights of shareholders shall be in proportion to their shares of the paid up equity share capital of the Company as on 19 September 2016.
- d. Any person who acquire shares of the company and become member of the company after dispatch of the notice and holding shares as of the cut-off date i.e 19 September 2016, may obtain the login ID and password by sending a request at evoting@nsdl.co.in or Issuer/RTA.

However if you have already registered with NSDL, for remote e-voting then you can use your existing user ID and password for casting your vote. If you forgot your password, you can reset your password by using "Forgot your Details/Password" option available on www.evoting.nsdl.com or contact NSDL at the following toll free no.1800-222-990

- e. Mr. Nagendra D Rao, Practicing Company Secretary (Membership No. FCS 5553), has been appointed as the Scrutinizer to scrutinize the e-voting process and ballot paper at AGM in a fair and transparent manner.
- f. At the AGM at the end of the discussion on the resolutions on which voting is to be held, the Chairman with the assistance of Scrutinizer, order voting through ballot paper for all those members who are present but have not cast their votes electronically.
- g. The Scrutinizer shall immediately after the conclusion of voting at the AGM, count the votes cast at the AGM and thereafter unblock the votes cast through e-voting in the presence of at least 2 (two) witnesses, not in the employment of the Company. The Scrutinizer shall submit a consolidated Scrutinizer's Report of the votes cast in favour of or against, if any within a period of not exceeding 3 (three) working days from the conclusion of the AGM to the Chairman of the Company. The Chairman, or any person authorised by the Chairman, shall declare the results of the voting forthwith.
- h. The results declared along with the Scrutinizer's Report shall be placed on the Company's website www.puravankara.com and on the website of NSDL within 2 (Two) days of the passing of the resolutions at the Annual General Meeting of the Company and communicated to the BSE Limited, National Stock Exchange of India Limited.
- i. A member may participate in the AGM even after exercising his right to vote through remote e-voting but shall not be allowed to vote again at the AGM.

All documents referred to in the accompanying Notice and the Statement pursuant to Section 102(1) of the Companies Act, 2013, will be available for inspection at the registered office of the Company during business hours on all working days up to the date of declaration of the result of the Annual General Meeting of the Company.

> By order of the Board of Directors For **Puravankara Projects Limited**

**Nani R. Choksey** Bengaluru *Joint Managing Director* August 29, 2016 DIN : 0504555

**Registered Office:** #130/1, Ulsoor Road, Bengaluru – 560 042. **Telephone:** +918025599000/43439999, **Fax No:** +918025599350 **Website:** www.puravankara.com, **Email:** investors@puravankara.com **CIN:** L45200KA1986PLC051571